## **LAMPIRAN**

## **Lampiran IV** Kode Program atau *Source Code*.

Berikut adalah kode program tampilan halaman awal.

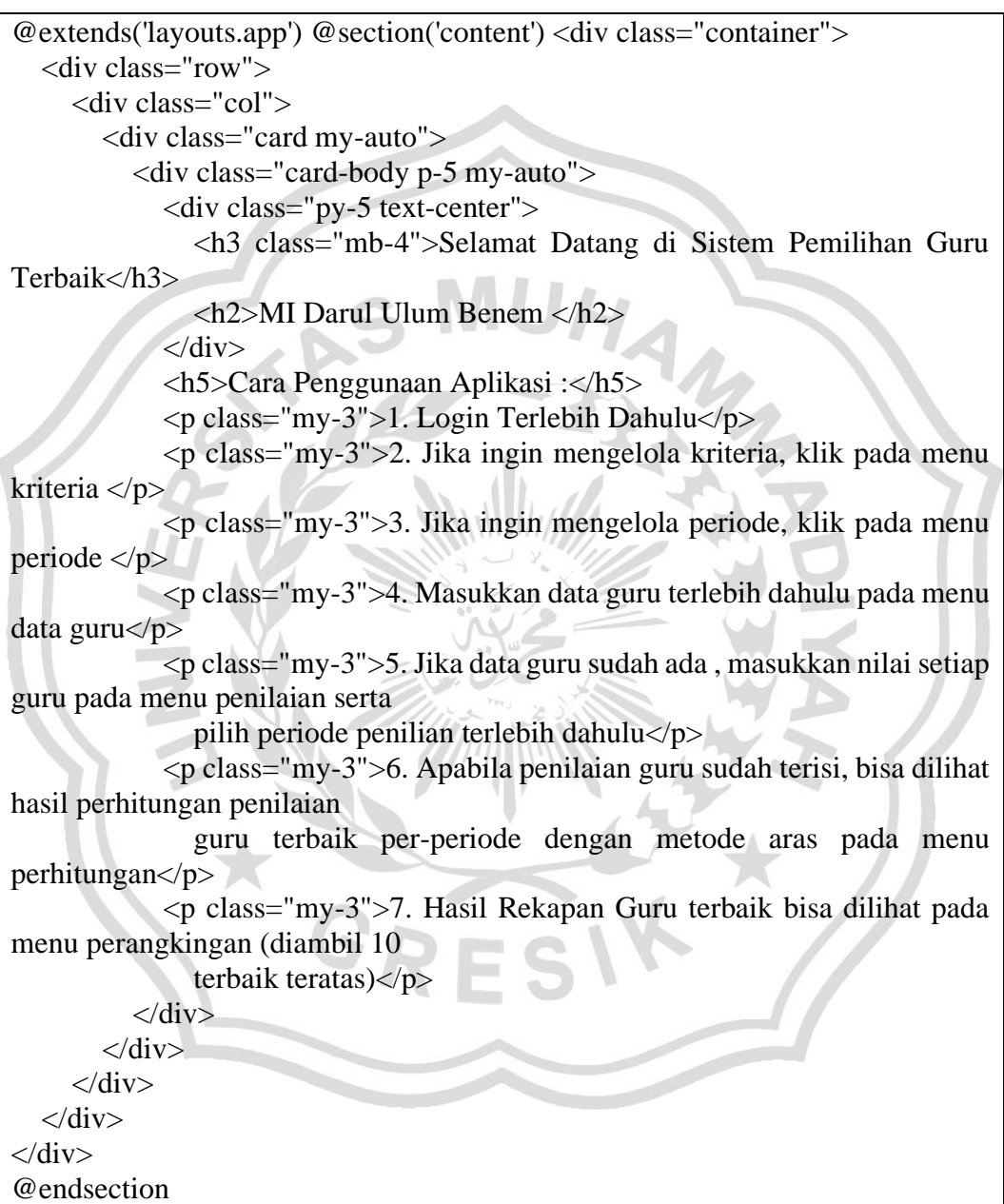

Berikut adalah kode program tampilan halaman login.

<br/>body

```
 style=" background-image:linear-gradient(180deg, rgba(0,0,0,0.52) 0%, 
rgba(0,152,16,0.52) 100%),url('{{ asset('img/bg.jpeg') }}');background-
position:right center; background-repeat: no-repeat;">
   <div class="layer"></div>
   <main class="page-center">
     <article class="sign-up">
        <form class="sign-up-form form mt-5" action="cek-login" 
method="POST"> @csrf <div class="row">
             <div class="col text-center">
                <center> <img src="{{ asset('img/logo.png') }}" class="" 
width="100" height="100" alt="">
               </center>
               <h2 class="fw-bold text-center mb-3">Sistem Pemilihan Guru 
Terbaik</h2>
                <h3 class="fw-bold login-header"> MI Darul Ulum Benem </h3>
            \langlediv>\langlediv> \langlelabel class="form-label-wrapper">
             <p class="form-label">Username</p> <input class="form-input" 
type="text"
               placeholder="Enter your username" name="username" required>
          </label> <label class="form-label-wrapper">
            \langle p \rangle class="form-label">Password\langle p \rangle \langle p \rangle \langle p \rangle class="form-input"
type="password"
               placeholder="Enter your password" name="password" required>
          </label> <button type="submit" class="form-btn primary-default-btn 
transparent-btn">Masuk</button>
        </form>
     </article>
   </main> <!-- Chart library -->
   <script src="{{ asset('plugins/chart.min.js') }}"></script> <!-- Icons library --
>
   <script src="{{ asset('plugins/feather.min.js') }}"></script> <!-- Custom 
scripts -->
   <script src="{{ asset('js/script.js') }}"></script>
</body>
```
Berikut adalah kode program tampilan halaman jenis pengguna.

```
@extends('layouts.app') @section('content') <div class="container">
   <div class="modal fade" id="tambahDataUser" tabindex="-1" aria-
labelledby="tambahDataUserLabel" aria-hidden="true">
     <div class="modal-dialog">
       <div class="modal-content">
          <div class="modal-header">
```
 <h5 class="modal-title" id="tambahDataUserLabel">Tambah Data User</h5> <br/>button type="button" class="btn-close" data-bs-dismiss="modal" arialabel="Close"></button>  $\langle$ div $>$  <form action="{{ url('data-user') }}" method="POST"> @csrf <div class="modal-body"> <div class="form-group mb-2"> <label for="name">Nama</label> <input type="text" class="form-control" id="name" name="name"> </div> <div class="form-group mb-2"> <label for="username">Username</label> <input type="text" class="form-control" id="username" name="username">  $\langle$ div $>$  <div class="form-group mb-2"> <label for="email">Email</label> <input type="email" class="form-control" id="email" name="email"> </div> <div class="form-group mb-2"> <label for="password">Password</label> <input type="text" class="form-control" id="password" name="password">  $\langle$ div>  $\langle$ div> <div class="modal-footer"> <br/> <br/> <br/> <br/> <br/>tword> <br/> <br/>class="btn btnsecondary" data-bs-dismiss="modal">Close</button> <button type="submit" class="btn btn-primary">Simpan</button> </div> </form>  $\langle$ div $>$  $\langle$ div $>$  $\langle$ div $>$  <div class="modal fade" id="ubahDataUser" tabindex="-1" arialabelledby="ubahDataUserLabel" aria-hidden="true"> <div class="modal-dialog"> <div class="modal-content"> <div class="modal-header"> <h5 class="modal-title" id="ubahDataUserLabel">Tambah Data  $User  $\lt$ button type="button"$  class="btn-close" data-bs-dismiss="modal" arialabel="Close"></button>  $\langle$ div> <form action="{{ url('data-user') }}" method="POST"> @csrf @method('PUT') <div class="modal-body"> <div class="form-group mb-2"> <label for="name">Nama</label> <input type="text" class="form-control" id="name" name="name"> </div>

 <div class="form-group mb-2"> <label for="username">Username</label> <input type="text" class="form-control" id="username" name="username">  $\langle$ div $>$  <div class="form-group mb-2"> <label for="email">Email</label> <input type="email" class="form-control" id="email" name="email">  $\langle \text{div} \rangle$  <div class="form-group mb-2"> <label for="password">Password</label> <input type="text" class="form-control" id="password" name="password">  $\langle$ div $>$  $\langle$ div $\rangle$ <div class="modal-footer"> <br/> <br/> <br/> <br/> <br/>twordly class="btn btnsecondary" data-bs-dismiss="modal">Close</button> <br/> <br/> <br/> <br/> <br/> <br/> <br/></>
<d> type="submit" class="btn btn-primary">Simpan</button> </div> </form>  $\langle$ div $>$  $\langle$ div $>$  $\langle$ div $>$  <div class="row mb-3"> <div class="col"> <h2 class="main-title my-auto">Data Pengguna</h2>  $\langle$ div $\rangle$  <div class="col"> <button type="button" class="btn btn-primary float-end" data-bs-toggle="modal" data-bs-target="#tambahDataUser"> Tambah </button> </div>  $\langle$ div $>$  <div class="row">  $\langle$ div class="col-12"> <div class="card"> <div class="card-body"> <div class="table-responsive"> <table id="dataTable" class="table table-stripped table-bordered" style="width:100%"> <thead>  $<$ tr $>$  <th>No</th> <th>Nama</th> <th>Username</th> <th>Aksi</th>  $\langle t$ r $>$  </thead>  $\lt$ tbody> @php \$no = 1; @endphp @foreach (\$users as \$data)  $<$ tr $>$ 

```
<br><td><math>{\{8no++\}}<</math>/td> <td>{{ $data->name }}</td>
                       <td>{{ $data->username }}</td>
                       <td> <button type="button" class="btn btn-warning btn-
sm"
                            onclick="fungsiEdit('{{ $data->id }}|{{ $data-
>name }}|{{ $data->username }}|{{ $data->password }}|{{ $data->email }}')"
                            data-bs-toggle="modal" data-bs-
target="#ubahDataUser"> <i
                              class="fa fa-edit">Edit</i></button>
                          <form action="{{ url('data-user/' . $data->id) }}" 
class="d-inline"
                            method="POST"> @csrf @method('DELETE') 
<button type="submit"
                               class="btn btn-sm btn-danger btn-delete"> <i
                                class="fa fa-trash">Hapus</i> </button>
</form>
                       \langle t \, \mathrm{d} \rangle\langle t \rangle @endforeach \langle t \rangle </table>
            \langlediv>
          \langlediv>
       \langlediv>\langlediv> </div> @endsection @section('script')
   <script> function fungsiEdit(data) { var data = data.split('|'); console.log(data); 
$('\#ubahDataUser form').attr('action', "<math>\{\} url('data-user')\}\}'' + data[0]);$('#ubahDataUser .modal-body #name').val(data[1]); $('#ubahDataUser .modal-
body #username').val(data[2]); $('#ubahDataUser .modal-body 
#email').val(data[4]); $('.selectpicker').selectpicker('refresh'); } </script>
   @endsection
```
Berikut adalah kode program tampilan halaman guru.

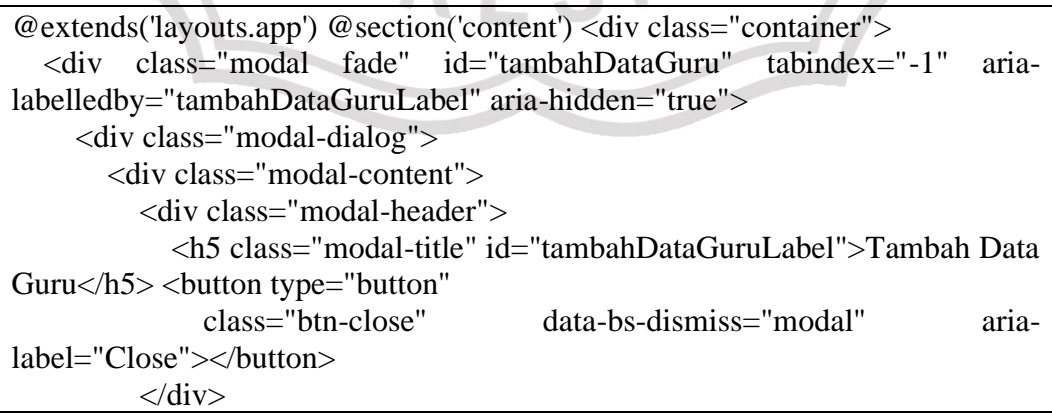

```
 <form action="{{ url('data-guru') }}" method="POST"> @csrf <div 
class="modal-body">
               <div class="form-group mb-2"> <label 
for="nama">Nama</label> <input type="text"
                   class="form-control" id="nama" name="nama"> </div>
               <div class="form-group mb-2"> <label for="pns_gtt">Golongan 
Pns</label> <input type="text"
                   class="form-control" id="pns_gtt" name="pns_gtt"> </div>
           \langlediv> <div class="modal-footer"> <button type="button" class="btn btn-
secondary"
                data-bs-dismiss="modal">Close</button> <br/> <br/> <br/>
type="submit"
                 class="btn btn-primary">Simpan</button> </div>
          </form>
       \langlediv>\langlediv>\langlediv>
   <div class="modal fade" id="ubahDataGuru" tabindex="-1" aria-
labelledby="ubahDataGuruLabel" aria-hidden="true">
     <div class="modal-dialog">
        <div class="modal-content">
          <div class="modal-header">
            <h5 class="modal-title" id="ubahDataGuruLabel">Tambah Data 
Guru\langle h5 \rangle \langlebutton type="button"
           class="btn-close" data-bs-dismiss="modal" aria-
label="Close"></button>
         \langlediv\rangle <form action="{{ url('data-guru') }}" method="POST"> @csrf 
@method('PUT') <div class="modal-body">
               <div class="form-group mb-2"> <label 
for="nama">Nama</label> <input type="text"
                   class="form-control" id="nama" name="nama"> </div>
               <div class="form-group mb-2"> <label for="pns_gtt">Golongan 
Pns</label> <input type="text"
                   class="form-control" id="pns_gtt" name="pns_gtt"> </div>
           \langlediv>
            <div class="modal-footer"> <br/> <br/> <br/> <br/> <br/>twordlow class="btn btn-
secondary"
                data-bs-dismiss="modal">Close</button> <br/> <br/> <br/> <br/> <br/> <br/> <br/>
type="submit"
                class="btn btn-primary">Simpan</button> </div>
          </form>
       \langlediv>\langlediv>\langlediv>
```

```
 <div class="row mb-3">
      <div class="col">
        <h2 class="main-title my-auto">Data Guru</h2>
     \langlediv> <div class="col"> <button type="button" class="btn btn-primary float-end" 
data-bs-toggle="modal"
          data-bs-target="#tambahDataGuru"> Tambah </button> </div>
  \langlediv> <div class="row">
      <div class="col-12">
        <div class="card">
           <div class="card-body">
             <div class="table-responsive">
                <table id="dataTable" class="table table-stripped table-bordered" 
style="width:100%">
                  <thead>
                   <tr> <th>No</th>
                       <th>Nama</th>
                       <th>Golongan</th>
                       <th>Aksi</th>
                    \langle t </thead>
                 \lttbody> @php $no = 1; @endphp @foreach ($data as $datas)
<tr><br><td><f</i> { <math>3no++</math> } <td><td><f</i><br><td>{}_{s} { d^{s} { d^{s} { d^{s} } d^{s} <td>{{ $datas->pns_gtt }}</td>
                      <td> <br/> <br/> <td> <br/> <td> <td> <td> <td> <td>
sm"
                            onclick="fungsiEdit('{{ $datas->id }}|{{ $datas-
>nama }}|{{ $datas->pns_gtt }}')"
                            data-bs-toggle="modal" data-bs-
target="#ubahDataGuru"> <i
                              class="fa fa-edit">Edit</i></button>
                          <form action="{{ url('data-guru/' . $datas->id) }}" 
class="d-inline"
                            method="POST"> @csrf @method('DELETE') 
<button type="submit"
                               class="btn btn-sm btn-danger btn-delete"> <i
                                class="fa fa-trash">Hapus</i> </button>
</form>
                      \langle t \, \mathrm{d} t \rangle </tr> @endforeach </tbody>
                </table>
            \langlediv>
```
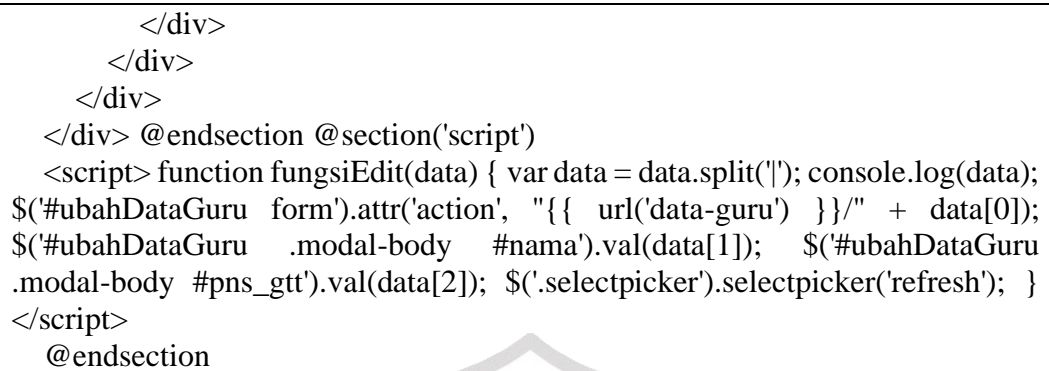

Berikut adalah kode program tampilan halaman tambah guru.

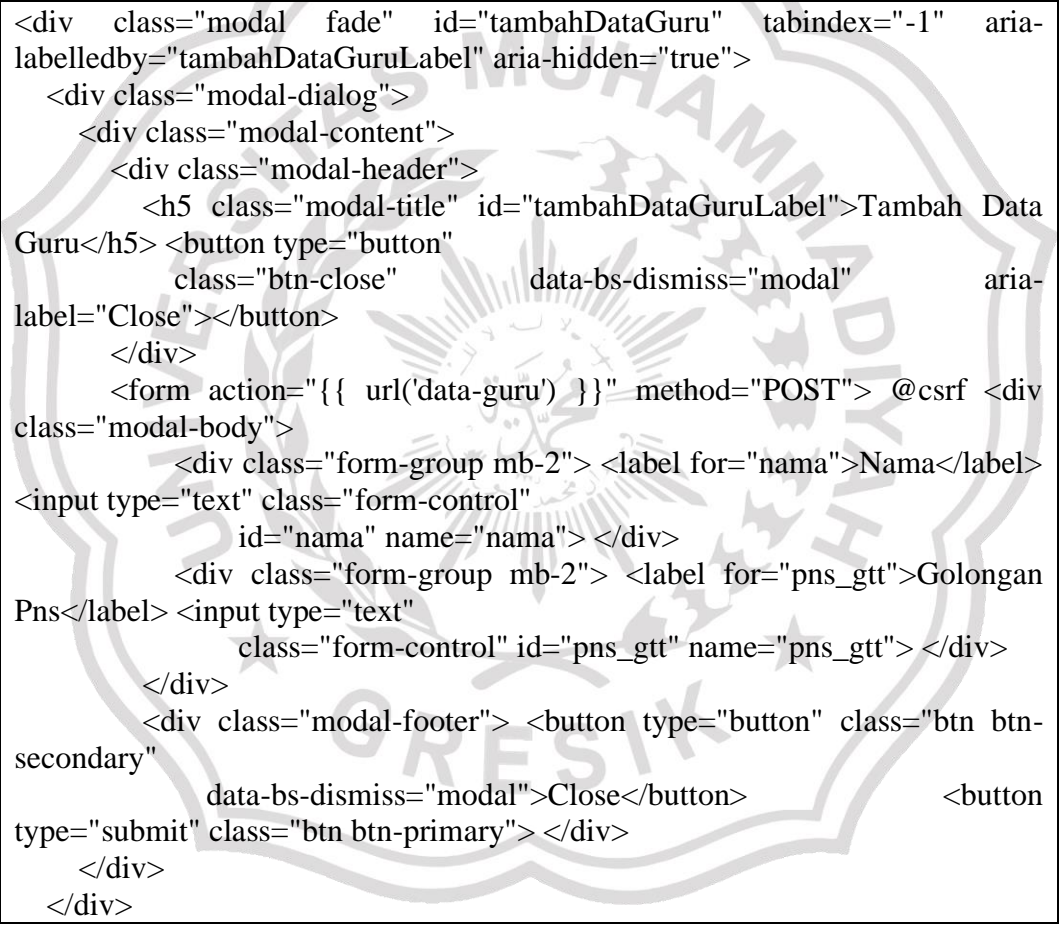

Berikut adalah kode program tampilan halaman periode.

```
<div class="modal fade" id="tambahDataGuru" tabindex="-1" aria-
labelledby="tambahDataGuruLabel" aria-hidden="true">
   <div class="modal-dialog">
     <div class="modal-content">
        <div class="modal-header">
          <h5 class="modal-title" id="tambahDataGuruLabel">Tambah Data 
Guru\langle h5 \rangle \langle button type="button"
            class="btn-close" data-bs-dismiss="modal" aria-
label="Close"></button>
       \langlediv> <form action="{{ url('data-guru') }}" method="POST"> @csrf <div 
class="modal-body">
            <div class="form-group mb-2"> <label for="nama">Nama</label> 
<input type="text" class="form-control"
                 id="nama" name="nama"> </div>
           <div class="form-group mb-2"> <label for="pns_gtt">Golongan 
Pns</label> <input type="text"
                class="form-control" id="pns_gtt" name="pns_gtt"> \langle \text{div} \rangle\langlediv\rangle<div class="modal-footer"> <br/> <br/>button type="button" class="btn btn-
secondary"
              data-bs-dismiss="modal">Close</button>
type="submit" class="btn btn-primary"> </div>
    \langlediv> </div> @extends('layouts.app') @section('content') <div class="container">
     <div class="modal fade" id="tambahDataPeriode" tabindex="-1" aria-
labelledby="tambahDataPeriodeLabel"
        aria-hidden="true">
        <div class="modal-dialog">
```
<div class="modal-content">

<div class="modal-header">

 <h5 class="modal-title" id="tambahDataPeriodeLabel">Tambah Data Periode</h5> <button type="button" class="btn-close" data-bs-dismiss="modal" aria-label="Close"></button>  $\langle$ div $>$  <form action="{{ url('data-periode') }}" method="POST"> @csrf <div class="modal-body"> <div class="form-group mb-2"> <label for="nama\_periode">Nama Periode</label> <input type="text" class="form-control" id="nama\_periode" name="nama\_periode"> </div>  $\langle$ div $>$  <div class="modal-footer"> <button type="button" class="btn btn-secondary" data-bs-dismiss="modal">Close</button> <button type="submit" class="btn btn-primary">Simpan</button> </div> </form>  $\langle$ div $\rangle$  $\langle$ div>  $\langle$ div $>$  <div class="modal fade" id="ubahDataPeriode" tabindex="-1" arialabelledby="ubahDataPeriodeLabel" aria-hidden="true"> <div class="modal-dialog"> <div class="modal-content"> <div class="modal-header"> <h5 class="modal-title" id="ubahDataPeriodeLabel">Tambah Data Periode</h5> <br/> <br/>button type="button" class="btn-close" data-bs-dismiss="modal" arialabel="Close"></button>

```
\langlediv> <form action="{{ url('data-periode') }}" method="POST"> @csrf 
@method('PUT') <div
                 class="modal-body">
                 <div class="form-group mb-2"> <label 
for="nama_periode">Nama Periode</label> <input
                      type="text" class="form-control" id="nama_periode" 
name="nama_periode"> </div>
              \langlediv>
               <div class="modal-footer"> <button type="button" class="btn 
btn-secondary"
                  data-bs-dismiss="modal">Close</button>>>>>>>>>
type="submit"
                  class="btn btn-primary">Simpan</button></div>
            </form>
          </div>
       \langlediv>\langlediv> <div class="row mb-3">
       <div class="col">
          <h2 class="main-title my-auto">Data Periode</h2>
        </div>
       <div class="col"> <br/> <br/>button type="button" class="btn btn-primary float-
end" data-bs-toggle="modal"
            data-bs-target="#tambahDataPeriode"> Tambah </button> </div>
    \langlediv>
     <div class="row">
        <div class="col-12">
          <div class="card">
```

```
 <div class="card-body">
```

```
 <div class="table-responsive">
```

```
 <table id="dataTable" class="table table-stripped table-
bordered" style="width:100%">
                    <thead>
                      <tr><br><th>No</th> <th>Nama Periode</th>
                         <th>Aksi</th>
                      \langle tr \rangle </thead>
                   \lttbody> @php $no = 1; @endphp @foreach ($periode as
\deltadatas) \langle tr \rangle <td>{{ $no++ }}</td>
                          <td>{{ $datas->nama_periode }}</td>
                        lttdgt ltbutton type="button" class="btn btn-warning
btn-sm"
                              onclick="fungsiEdit('{{ $datas->id }}|{{ $datas-
>nama_periode }}')"
                              data-bs-toggle="modal" data-bs-
target="#ubahDataPeriode"> <i
                                class="fa fa-edit">Edit</i></button>
                            <form action="{{ url('data-periode/' . $datas->id) }}" 
class="d-inline"
                              method="POST"> @csrf @method('DELETE') 
<button type="submit"
                                 class="btn btn-sm btn-danger btn-delete"> <i
                                  class="fa fa-trash">Hapus</i> </button>
</form>
                        \langle t \, d \rangle </tr> @endforeach </tbody>
                  </table>
              \langlediv>
```

```
\langlediv>\langlediv>\langlediv> </div> @endsection @section('script')
     <script> function fungsiEdit(data) { var data = data.split('|'); 
console.log(data); $('#ubahDataPeriode form').attr('action', "{{ url('data-
periode') }}/" + data[0]); $('#ubahDataPeriode .modal-body 
#nama_periode').val(data[1]); $('.selectpicker').selectpicker('refresh'); } 
</script>
     @endsection
```
Berikut adalah kode program tampilan halaman kriteria dan bobot.

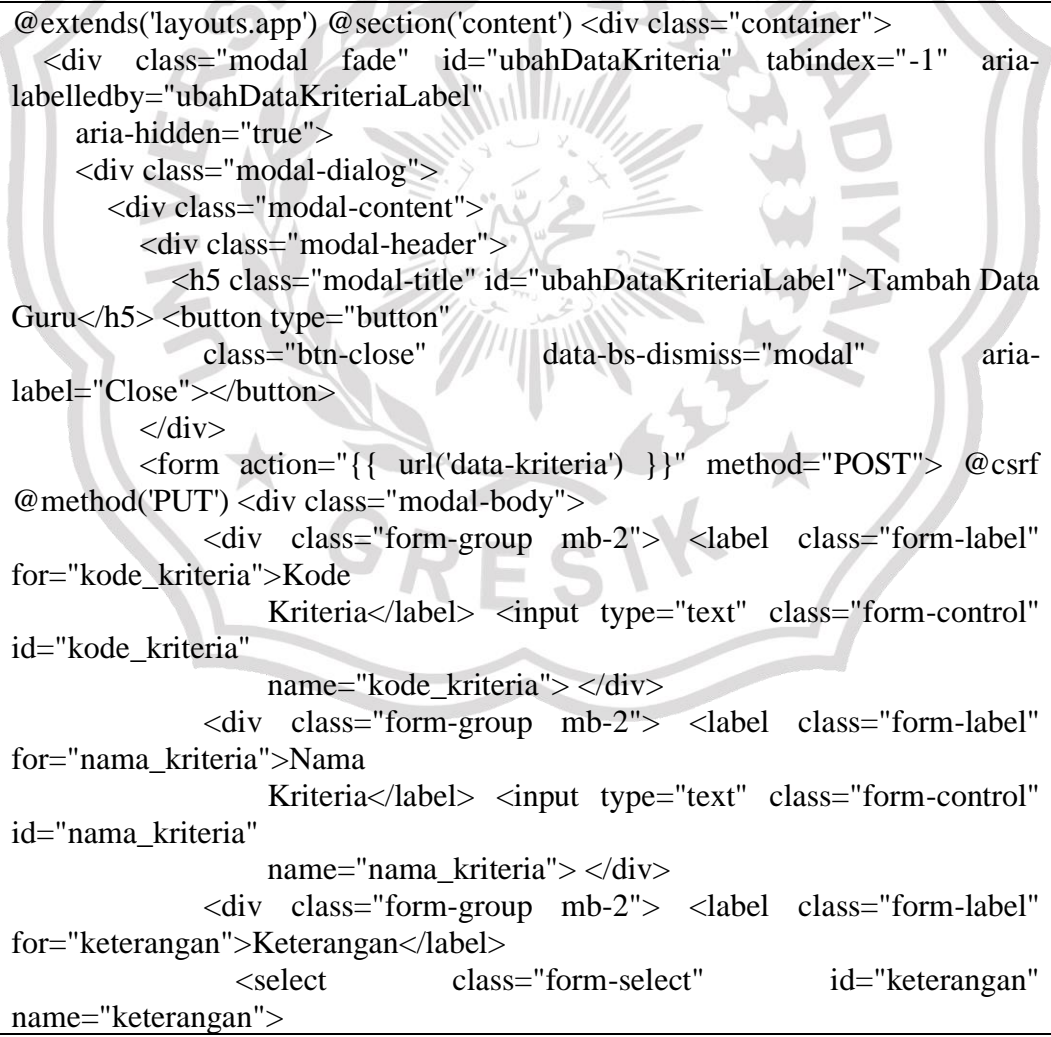

```
 <option selected value="">Pilih Tipe</option>
                     <option value="Cost">Cost</option>
                     <option value="Benefit">Benefit</option>
                  \langleselect\rangle\langlediv\rangle <div class="form-group mb-2"> <label class="form-label" 
for="nilai_bobot">Bobot</label> <input
                     type="number" step="any" class="form-control" 
id="nilai_bobot" name="nilai_bobot">
               \langlediv>\langlediv><div class="modal-footer"> <br/> <br/>button type="button" class="btn btn-
secondary"
                  data-bs-dismiss="modal">Close</button> <br/> <br/> <br/> <br/> <br/> <br/> <br/></>
<d>
type="submit"
                   class="btn btn-primary">Simpan</button> </div>
           </form>
       \langlediv>
     \langlediv>\langlediv>\langle div class="row mb-3":
      <div class="col">
        <h2 class="main-title my-auto">Data Kriteria</h2>
     \langlediv> <div class="col"> <button type="button" class="btn btn-primary float-end" 
data-bs-toggle="modal"
           data-bs-target="#tambahDataKriteria"> Tambah </button> </div>
  \langlediv> <div class="row">
      <div class="col-12">
        <div class="card">
           <div class="card-body">
              <div class="table-responsive">
                <table id="dataTable" class="table table-stripped table-bordered" 
style="width:100%">
                   <thead>
                     <tr> <th>No</th>
                        <th>Kode Kriteria</th>
                        <th>Nama Kriteria</th>
                        <th>Keterangan</th>
                        <th>Bobot</th>
                        <th>Aksi</th>
                    \langle tr \rangle </thead>
                  \lttbody> @php $no = 1; @endphp @foreach ($kriteria as
\deltadatas) \langle tr \rangle
```

```
<br><td><math>{</math> { $no++ } <}<>>td></math> <td>{{ $datas->kode_kriteria }}</td>
                       <td>{{ $datas->nama_kriteria }}</td>
                       <td>{{ $datas->keterangan }}</td>
                       <td>{{ $datas->bobot->nilai_bobot }}</td>
                       <td> <button type="button" class="btn btn-warning btn-
sm"
                           onclick="fungsiEdit('{{ $datas->id }}|{{ $datas-
>kode_kriteria }}|{{ $datas->nama_kriteria }}|{{ $datas->keterangan }}|{{ 
$datas->bobot->nilai_bobot }}')"
                           data-bs-toggle="modal" data-bs-
target="#ubahDataKriteria"> <i
                             class="fa fa-edit">Edit</i></button>
                         <form action="{{ url('data-kriteria/' . $datas->id) }}" 
class="d-inline"
                           method="POST"> @csrf @method('DELETE') 
<button type="submit"
                             class="btn btn-sm btn-danger btn-delete"> \lti
                                class="fa fa-trash">Hapus</i> </button>
</form>
                      \langle t \, \mathrm{d} \rangle </tr> @endforeach </tbody>
                </table>
            \langlediv\rangle\langlediv>\langlediv\rangle\langlediv> </div> @endsection @section('script')
  \langle \text{script} \rangle function fungsiEdit(data) { var data = data.split('|');
$('#ubahDataKriteria form').attr('action', "{{ url('data-kriteria') }}/" + data[0]); 
$('\#ubahDataKriteria .modal-body #kode_kriteria').val(data[1]);
$('#ubahDataKriteria .modal-body #nama_kriteria').val(data[2]); 
$('#ubahDataKriteria .modal-body #keterangan').val(data[3]); 
$('#ubahDataKriteria .modal-body #nilai_bobot').val(data[4]); 
$('.selectpicker').selectpicker('refresh'); } </script>
   @endsection
```
Berikut adalah kode program tampilan halaman tambah kriteria dan bobot.

```
@extends('layouts.app') @section('content') <div class="container">
   <div class="modal fade" id="ubahDataKriteria" tabindex="-1" aria-
labelledby="ubahDataKriteriaLabel"
     aria-hidden="true">
```

```
 <div class="modal-dialog">
       <div class="modal-content">
          <div class="modal-header">
            <h5 class="modal-title" id="ubahDataKriteriaLabel">Tambah Data 
Guru<\hbar5> <br/>button type="button"
              class="btn-close" data-bs-dismiss="modal" aria-
label="Close"></button>
         \langlediv> <form action="{{ url('data-kriteria') }}" method="POST"> @csrf 
@method('PUT') <div class="modal-body">
              <div class="form-group mb-2"> <label class="form-label" 
for="kode_kriteria">Kode
              Kriteria</label> <input type="text" class="form-control"
id="kode_kriteria"
                  name="kode_kriteria"> </div>
              <div class="form-group mb-2"> <label class="form-label" 
for="nama_kriteria">Nama
                  Kriteria</label> <input type="text" class="form-control"
id="nama_kriteria"
                  name="nama_kriteria"> </div>
              <div class="form-group mb-2"> <label class="form-label" 
for="keterangan">Keterangan</label>
                 <select class="form-select" id="keterangan" 
name="keterangan">
                  <option selected value="">Pilih Tipe</option>
                  <option value="Cost">Cost</option>
                   <option value="Benefit">Benefit</option>
                 </select> </div>
              <div class="form-group mb-2"> <label class="form-label" 
for="nilai_bobot">Bobot</label> <input
```
 type="number" step="any" class="form-control" id="nilai\_bobot" name="nilai\_bobot">  $\langle$ div $>$  $\langle$ div $>$  <div class="modal-footer"> <button type="button" class="btn btnsecondary" data-bs-dismiss="modal">Close</button>
<br/>
</button type="submit" class="btn btn-primary">Simpan</button> </div> </form>  $\langle$ div $>$  $\langle$ div $>$  $\langle$ div $>$  <div class="row mb-3"> <div class="col"> <h2 class="main-title my-auto">Data Kriteria</h2>  $\langle$ div $\rangle$ <div class="col"> <br/> <br/>button type="button" class="btn btn-primary float-end" data-bs-toggle="modal" data-bs-target="#tambahDataKriteria"> Tambah </button> </div>  $\langle$ div> <div class="row"> <div class="col-12"> <div class="card"> <div class="card-body"> <div class="table-responsive"> <table id="dataTable" class="table table-stripped table-bordered" style="width:100%"> <thead>  $<$ tr $>$ <th>No</th>

```
 <th>Kode Kriteria</th>
```
<th>Nama Kriteria</th>

<th>Keterangan</th>

<th>Bobot</th>

<th>Aksi</th>

```
\langle tr>
```
</thead>

<tbody> @php \$no = 1; @endphp @foreach (\$kriteria as

 $\delta$ datas) <tr>

```
<br><td><t{3no++}</t>}<td><t>td></math>
```
<td>{{ \$datas->kode\_kriteria }}</td>

<td>{{ \$datas->nama\_kriteria }}</td>

<td>{{ \$datas->keterangan }}</td>

<td>{{ \$datas->bobot->nilai\_bobot }}</td>

<td> <br/> <br/>stutton type="button" class="btn btn-warning btn-

sm"

 onclick="fungsiEdit('{{ \$datas->id }}|{{ \$datas- >kode\_kriteria }}|{{ \$datas->nama\_kriteria }}|{{ \$datas->keterangan }}|{{ \$datas->bobot->nilai\_bobot }}')"

data-bs-toggle="modal" data-bs-

target="#ubahDataKriteria"> <i

class="fa fa-edit">Edit</i></button>

<form action="{{ url('data-kriteria/' . \$datas->id) }}"

class="d-inline"

```
 method="POST"> @csrf @method('DELETE')
```
<button type="submit"

class="btn btn-sm btn-danger btn-delete"> <i

class="fa fa-trash">Hapus</i> </button>

</form>

 $\langle t \, \mathrm{d} t \rangle$ 

</tr> @endforeach </tbody>

 </table>  $\langle$ div $>$  $\langle$ div $>$  $\langle$ div $\rangle$  $\langle$ div $>$  </div> @endsection @section('script') <script> function fungsiEdit(data) { var data = data.split('|'); \$('#ubahDataKriteria form').attr('action', "{{ url('data-kriteria') }}/" + data[0]); \$('#ubahDataKriteria .modal-body #kode\_kriteria').val(data[1]); \$('#ubahDataKriteria .modal-body #nama\_kriteria').val(data[2]); \$('#ubahDataKriteria .modal-body #keterangan').val(data[3]); \$('#ubahDataKriteria .modal-body #nilai\_bobot').val(data[4]); \$('.selectpicker').selectpicker('refresh'); } </script> @endsection <div class="modal fade" id="tambahDataKriteria" tabindex="- 1" aria-labelledby="tambahDataKriteriaLabel" aria-hidden="true"> <div class="modal-dialog"> <div class="modal-content"> <div class="modal-header"> <h5 class="modal-title" id="tambahDataKriteriaLabel">Tambah Data Kriteria</h5> <br/>button type="button" class="btn-close" data-bs-dismiss="modal" arialabel="Close"></button>  $\langle$ div> <form action="{{ url('data-kriteria') }}" method="POST"> @csrf <div class="modal-body"> <div class="form-group mb-2"> <label class="form-label" for="kode\_kriteria">Kode Kriteria</label> <input type="text" class="form-control" id="kode\_kriteria" name="kode\_kriteria"> </div>

```
 <div class="form-group mb-2"> <label class="form-label" 
for="nama_kriteria">Nama
                   Kriteria</label> <input type="text" class="form-control"
id="nama_kriteria"
                    name="nama_kriteria"> </div>
               <div class="form-group mb-2"> <label class="form-label" 
for="keterangan">Keterangan</label>
                  <select class="form-select" id="keterangan" 
name="keterangan">
                    <option selected value="">Pilih Tipe</option>
                    <option value="Cost">Cost</option>
                    <option value="Benefit">Benefit</option>
                \langleselect\rangle\langlediv\rangle <div class="form-group mb-2"> <label class="form-label" 
for="nilai_bobot">Bobot</label> <input
                    type="number" step="any" class="form-control" 
id="nilai_bobot" name="nilai_bobot">
              \langlediv>
           \langlediv><div class="modal-footer"> <br/> <br/> <br/> <br/> <br/>twordlocularly class="btn btn-
secondary"
                 data-bs-dismiss="modal">Close</button>
<br/>
</button>
</button
type="submit"
                  class="btn btn-primary">Simpan</button> </div>
          </form>
       \langlediv>\langlediv>\langlediv>
```
Berikut adalah kode program tampilan halaman penilaian.

<div class="row">

```
\langlediv class="col-12">
     <div class="card">
       <div class="card-body">
          <div class="table-responsive">
            <table id="dataTable" class="table table-stripped table-bordered" 
style="width:100%">
              <thead>
               <tr> <th class="text-center" style="vertical-align: 
middle;">Nama Guru</th> @foreach
                   ($kriteria as $item) <th class="text-center"> {{ $item-
>nama_kriteria }} <br /> ({{
                     $item->bobot->nilai_bobot }}) </th> @endforeach <th 
class="text-center">Aksi</th>
               \langle tr> </thead>
              <tbody> @foreach ($guru as $item) @if (isset($item->kriteria)) 
<tr> <td>{{ $item->nama }}</td> @foreach ($item->kriteria as 
$kriteria) <td>{{
                     $kriteria['nilai'] }}</td> @endforeach <td> <button 
type="button"
                      class="btn btn-warning btn-sm"
onclick="fungsiEdit('{{ $item }}')"
                       data-bs-toggle="modal" data-bs-
target="#ubahPenilaian"> <i
                        class="fa fa-edit">Edit</i></button>
                     <form action="{{ url('penilaian/' . $item->id) }}" 
class="d-inline" method="POST">
                       @csrf @method('DELETE') <input type="hidden" 
name="id_periode"
```

```
value="\{ \{\ \ \ \ \ \ \text{Speriode\_pilihan->id} \ \ \} \ > <br/> <br/> <br/> <br/> <br/> <br/> <br/> <br/> <br/> <br/> <br/> <br/> <br/> <
type="submit"
                                         class="btn btn-sm btn-danger btn-delete"> <i 
class="fa fa-trash">Hapus</i>
                                      </button> </form>
                             \langle t \, \mathrm{d} t \rangle </tr> @endif @endforeach </tbody>
                   </table>
              \langlediv>\langlediv>\langlediv>\langlediv>\langlediv>
```
Berikut adalah kode program tampilan halaman tambah penilaian.

```
<div class="modal fade" id="tambahPenilaian" tabindex="-1" aria-
labelledby="tambahPenilaianLabel" aria-hidden="true">
   <div class="modal-dialog">
     <div class="modal-content">
       <div class="modal-header">
          <h5 class="modal-title" id="tambahPenilaianLabel">Tambah 
Penilaian</h5> <br/>sbutton type="button"
            class="btn-close" data-bs-dismiss="modal" aria-
label="Close"></button>
      \langlediv> <form action="{{ url('penilaian') }}" method="POST"> @csrf <div 
class="modal-body"> <input type="hidden"
              name="id_periode" value="{{ $periode_pilihan->id }}">
            <div class="form-group mb-2"> <label class="form-label" 
for="id_guru">Nama Guru</label> <input
```

```
 class="form-control" list="nama_guru" placeholder="Ketik 
untuk mencari..." id="id_guru">
               <datalist id="nama_guru"> @foreach ($data_guru as $item) 
\leqoption data-value="{{ $item->id }}">{{
                    $item->nama }}</option> @endforeach </datalist> <input 
type="hidden" name="id_guru"
                 id="id_guru-hidden"> </div> @foreach ($kriteria as $item) 
<div class="form-group mb-2">
               <label class="form-label" for="nilai_bobot">{{ $item-
>nama_kriteria }} ({{ $item->kode_kriteria
                 }}) </label> <input type="hidden" name="id_kriteria[]" 
value="\{ \{\text{Sitem}\text{-}sid \}\}"> <input
                type="number" step="any" class="form-control" 
name="nilai[]" id="nilai{{ $item->id }}"
                 placeholder="00.00"> </div> @endforeach
          </div>
          <div class="modal-footer"> <button type="button" class="btn btn-
secondary"
              data-bs-dismiss="modal">Close</button> <br/>
<br/>shall </a>
type="submit"
               class="btn btn-primary">Simpan</button> </div>
        </form>
    \langlediv>\langlediv>\langlediv>
```
Berikut adalah kode program tampilan halaman periode perhitungan.

```
<div class="row mb-3">
```
<div class="col">

 <h2 class="main-title my-auto">Periode {{ \$periode\_pilihan- >nama\_periode }}</h2>

 $\langle$ div $>$ 

 <div class="col text-right"> <button type="button" class="btn btn-primary float-end" data-bs-toggle="modal"

data-bs-target="#tambahPenilaian"> Tambah </button> {{-- <a class="btn btn-success float-end me-3"

 target="\_blank" href="{{ route('print-penilaian', \$periode\_pilihan->id) }}"><svg class="w-6 h-6" fill="none"

 stroke="currentColor" viewBox="0 0 24 24" xmlns="http://www.w3.org/2000/svg">

 <path stroke-linecap="round" stroke-linejoin="round" strokewidth="2"

 d="M17 17h2a2 2 0 002-2v-4a2 2 0 00-2-2H5a2 2 0 00-2 2v4a2 2 0 002 2h2m2 4h6a2 2 0 002-2v-4a2 2 0 00-2-2H9a2 2 0 00-2 2v4a2 2 0 002 2zm8- 12V5a2 2 0 00-2-2H9a2 2 0 00-2 2v4h10z">

</path>

 </svg> Print </a> --}} {{-- <button type="button" class="btn btn-success float-end me-3"

 data-bs-toggle="modal" data-bs-target="#importNilai"> Import  $\langle$ button> --}}  $\langle$ div>  $\langle$ div $\rangle$ 

Berikut adalah kode program tampilan halaman bobot kriteria dan nilai

 $\langle$ div class="col-12 mb-3"> <div class="card"> <div class="card-body"> <div class="text-center mb-3"> <h5>Bobot Kriteria</h5>  $\langle$ div $>$ 

```
 <div class="mx-auto">
           <table class="table table-bordered table-striped">
             <thead>
               <tr> <th class="bg-primary text-light" style="vertical-align: 
middle;">Alternatif </th> @foreach
                  ($kriteria as $item) <th class="text-center"> {{ $item-
>nama_kriteria } \} <br/>\lt \leq (\{{
                    $item->bobot->nilai_bobot }}) </th> @endforeach
               \langle tr> </thead>
             <tbody>
               <tr> <th class="bg-primary text-light">Bobot</th> @foreach 
($kriteria as $item) <td
                     class="text-center">{{ $item->bobot->nilai_roc }}</td> 
@endforeach
               \langle tr \rangle<tr> <th class="bg-primary text-light">Tipe</th> @foreach 
($kriteria as $item) <td
                   class="text-center">{{ $item->keterangan }}</td>
@endforeach
               \langle tr> </tbody>
          </table>
       \langlediv>\langlediv>\langlediv>
\langlediv>
```
Berikut adalah kode program tampilan halaman normalisasi bobot

```
<div class="col-12 mb-3">
   <div class="card">
      <div class="card-body">
        <div class="text-center mb-3">
           <h5>Normalisasi Terbobot</h5>
       \langlediv>
       \langlehr> <div class="w-100 d-inline">
           <table class="dataTablePerhitungan table table-bordered table-
striped">
              <thead>
               <tr> <th class="text-center" style="vertical-align: 
middle;">Alternatif</th> @foreach ($kriteria
                  as $item) <th class="text-center"> { $item>name kriteria }}
<br>2<sup>th</sup> <br> <math>\frac{1}{2}</math> $item->bobot->nilai_bobot }}) </th> @endforeach
               \langle tr \rangle </thead>
              <tbody>
               <tr> <td class="text-center">A0</td> @foreach ($kriteria as $item) 
<td class="text-center">{{
                     $item->normalisasi_terbobot }}</td> @endforeach
               \langle t \rangle @ foreach ($hasil_nilai as $item) \langle t \rangle <td class="text-center">A{{ $loop->iteration }}</td> 
@foreach ($item->nilai_perhitungan as
                   $np) <td class="text-center">{{ $np->normalisasi_bobot 
}}</td> @endforeach
                </tr> @endforeach
              </tbody>
```

```
 </table>
          \langlediv>\langlediv>\langlediv>\langlediv>
```
Berikut adalah kode program tampilan halaman nilai ki dan si.

```
<div class="col-12 mb-3">
   <div class="card">
      <div class="card-body">
       <div class="text-center mb-3
           <h5>Nilai Ultimate Si dan Ki</h5>
       \langlediv>\langlehr> <div class="w-100 d-inline">
           <table class="dataTablePerhitungan table table-bordered table-
striped">
            <thead>
               <tr> <th class="text-center">Alternatif</th>
                  <th class="text-center">Si</th>
                  <th class="text-center">Ki</th>
                  <th class="text-center">Rank</th>
               \langle tr> </thead>
             <tbody>
               <tr> <td class="text-center">A0</td>
                  <td class="text-center">{{ $a0_si }}</td>
                 <br><td><t>d</td>
```
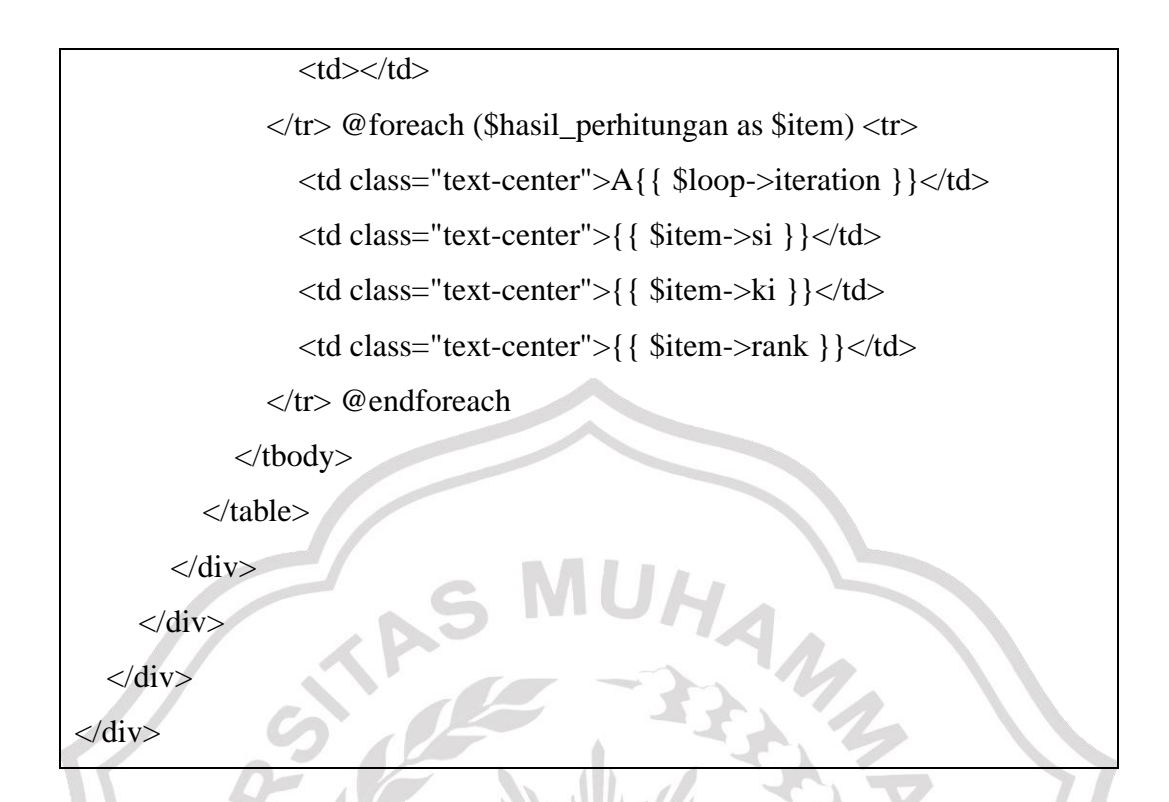

Berikut adalah kode program tampilan halaman perangkingan.

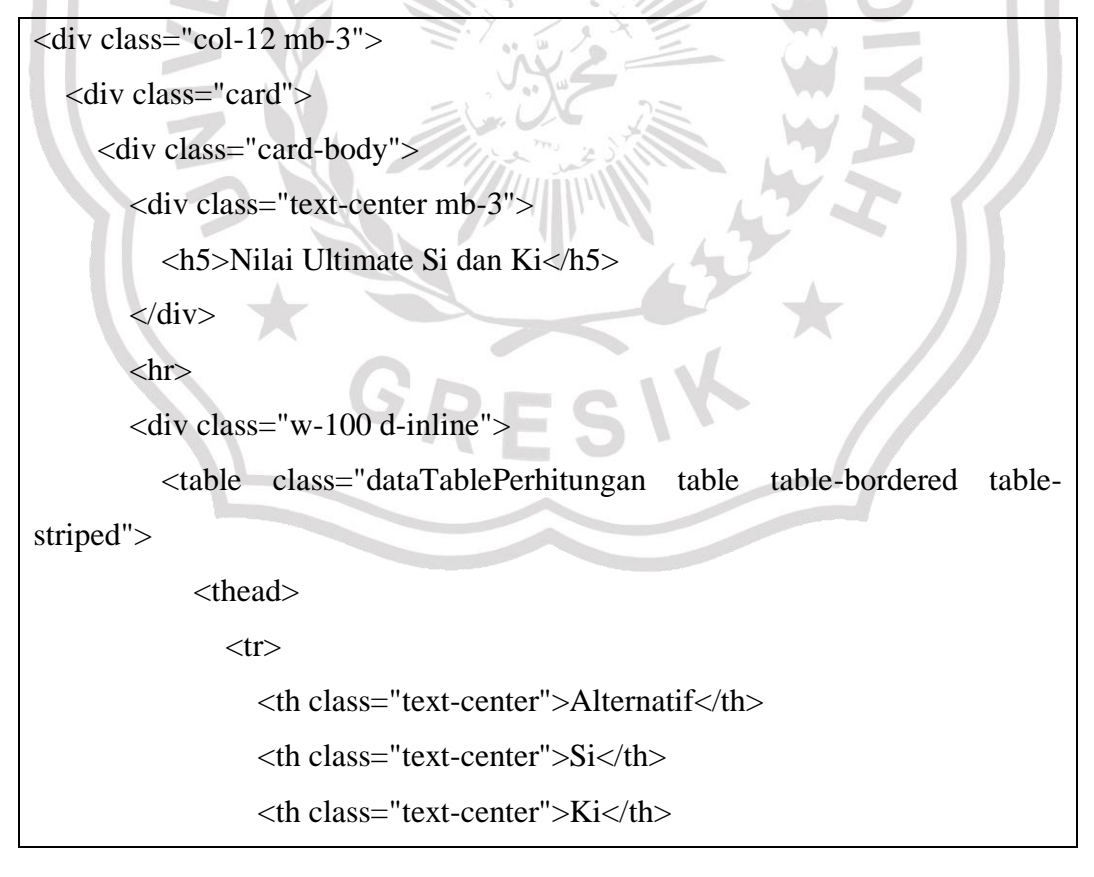

```
 <th class="text-center">Rank</th>
              \langle tr \rangle </thead>
             <tbody>
              <tr> <td class="text-center">A0</td>
                  <td class="text-center">{{ $a0_si }}</td>
                 <br><td><td><td></td> </tr> @foreach ($hasil_perhitungan as $item) <tr>
                  <td class="text-center">A{{ $loop->iteration }}</td>
                  <td class="text-center">{{ $item->si }}</td>
                 <td class="text-center">{{ $item->ki }}</td>
                  <td class="text-center">{{ $item->rank }}</td>
               </tr> @endforeach
             </tbody>
          </table>
       \langlediv> </div>
  \langlediv>\langlediv><div class="col-12 mb-3">
   <div class="card">
     <div class="card-body">
        <div class="mb-3 d-flex justify-content-between px-1">
          <h5 class="my-auto fw-bold">Hasil Perankingan</h5> {{-- <a 
class="btn btn-warning" target="_blank"
             href="{{ route('print-perankingan', $periode_pilihan->id) }}"><svg 
class="w-6 h-6" fill="none"
               stroke="currentColor" viewBox="0 0 24 24" 
xmlns="http://www.w3.org/2000/svg">
```

```
 <path stroke-linecap="round" stroke-linejoin="round" stroke-
width="2"
                  d="M17 17h2a2 2 0 002-2v-4a2 2 0 00-2-2H5a2 2 0 00-2 2v4a2 
2 0 002 2h2m2 4h6a2 2 0 002-2v-4a2 2 0 00-2-2H9a2 2 0 00-2 2v4a2 2 0 002 
2zm8-12V5a2 2 0 00-2-2H9a2 2 0 00-2 2v4h10z">
                </path>
            \langlesvg> Print \langle a \rangle --}}
       \langlediv>\langlehr> <div class="table-responsive">
           <table id="dataTable" class="table table-bordered table-striped">
             <thead>
               <tr> <th class="text-center">Nama Guru</th>
                  <th class="text-center">Si</th>
                  <th class="text-center">Ki</th>
                  <th class="text-center">Rank</th>
               \langle tr> </thead>
             <tbody> @foreach ($hasil_perhitungan as $item) <tr>
                  <td class="text-center">{{ $item->guru->nama }}</td>
                  <td class="text-center">{{ $item->si }}</td>
                  <td class="text-center">{{ $item->ki }}</td>
                  <td class="text-center">{{ $item->rank }}</td>
                </tr> @endforeach </tbody>
           </table>
       \langlediv>\langlediv>\langlediv>\langlediv>
```
Berikut adalah kode program tampilan halaman rekomendasi.

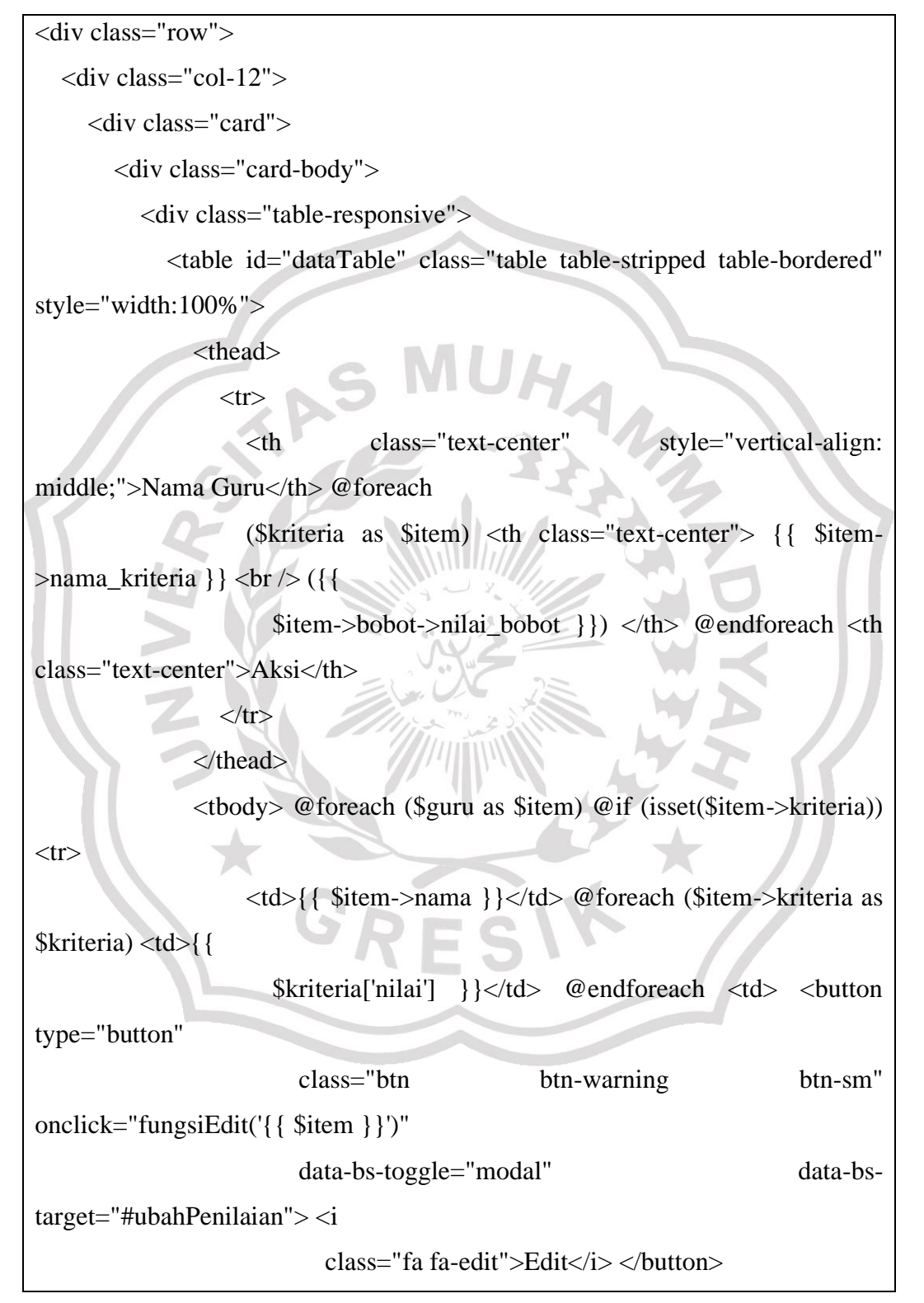

```
 <form action="{{ url('penilaian/' . $item->id) }}" 
class="d-inline" method="POST">
                           @csrf @method('DELETE') <input type="hidden" 
name="id_periode"
                            value="{{ $periode_pilihan->id }}"> <br/> <br/> <br/> <br/> <br/> <br/> <br/> <br/> <br/> <br/> <br/> value="<br/>{<ddd><//>
\mathbb{R}type="submit"
                             class="btn btn-sm btn-danger btn-delete"> <i 
class="fa fa-trash">Hapus</i>
                           </button> </form>
                     \langle t \, \mathrm{d} t \rangle </tr> @endif @endforeach </tbody>
              </table>
          \langlediv>
       \langlediv>
     \langlediv>
  \langlediv></div>
<div class="col-12 mb-3">
   <div class="card">
      <div class="card-body">
        <div class="my-4 d-flex justify-content-between px-1">
           <h4 class="fw-bold my-auto">Hasil Rekomendasi Guru Terbaik</h4> 
{{-- <a class="btn btn-success"
             target="_blank" href="{{ route('print-rekomendasi',
$periode_pilihan->id) }}"><svg class="w-6 h-6"
                fill="none" stroke="currentColor" viewBox="0 0 24 24" 
xmlns="http://www.w3.org/2000/svg">
                <path stroke-linecap="round" stroke-linejoin="round" stroke-
width="2"
```
 d="M17 17h2a2 2 0 002-2v-4a2 2 0 00-2-2H5a2 2 0 00-2 2v4a2 2 0 002 2h2m2 4h6a2 2 0 002-2v-4a2 2 0 00-2-2H9a2 2 0 00-2 2v4a2 2 0 002

```
2zm8-12V5a2 2 0 00-2-2H9a2 2 0 00-2 2v4h10z">
```
</path>

 $\langle$ svg> Print  $\langle a \rangle$  --}}

 $\langle$ div $>$ 

 $\langle$ hr $>$ 

<div class="table-responsive">

<table id="dataTable" class="table table-bordered table-striped">

<thead class="bg-primary text-light">

 $<$ tr $>$ 

<th class="text-center">Nama Guru</th>

<th class="text-center">Rank</th>

<th class="text-center">Nilai</th>

 $\langle tr \rangle$ 

</thead>

<tbody> @foreach (\$hasil\_perangkingan as \$item) <tr>

<td class="text-center">{{ \$item->guru->nama }}</td>

<td class="text-center">{{ \$item->rank }}</td>

<td class="text-center">{{ \$item->ki }}</td>

</tr> @endforeach </tbody>

</table>

 $\langle$ div>

 $\langle$ div $>$ 

 $\langle$ div>

 $\langle$ div>